# **PRACTICA 3: Comprobación de Cableado Estructurado CAT 5e en LAN´s**

**Apartado b) Fluke Networks LinkRunner – Pruebas de LAN** 

**Solución:** 

### **Punto 1) Configurar el LinkRunner**

b. Si presiona el botón izquierdo, irá a la configuración del LinkRunner donde hay una dirección MAC del LinkRunner y la visualización se puede cambiar de pies a metros (como hemos explicado en el paso 2 del apartado a).

¿Cuál es la dirección de control de acceso al medio (MAC) de la Capa 2? Mac 00-C0-17-B5-98-E1

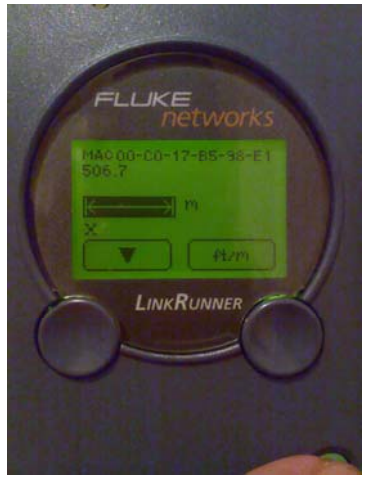

### **Punto 2) Verificar los enlaces activos de una estación de trabajo con un switch**

e. Observe la pantalla del LinkRunner y anote la información correspondiente a la Derivación Nº1 en la siguiente tabla. Debajo de la tabla aparece una pantalla de muestra de la guía de referencia rápida.

f. Obtenga otro cable de conexión de cualquier longitud y conecte uno de los extremos directamente en el switch. Conecte el otro extremo en el Puerto LAN del LinkRunner. Anote la información correspondiente a la Derivación Nº 2 en la siguiente tabla.

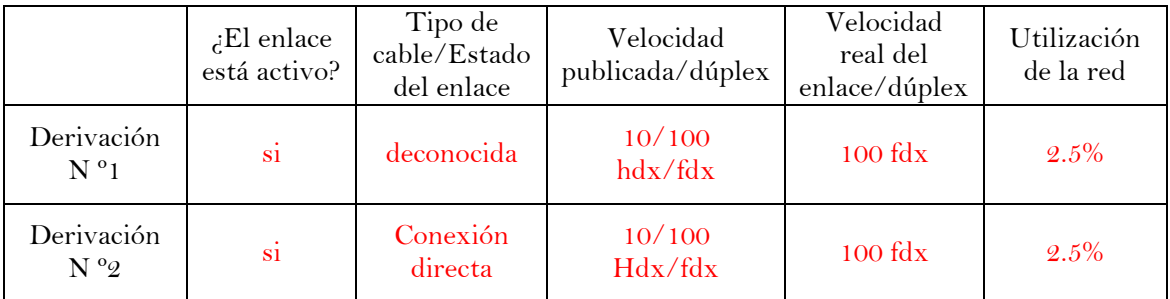

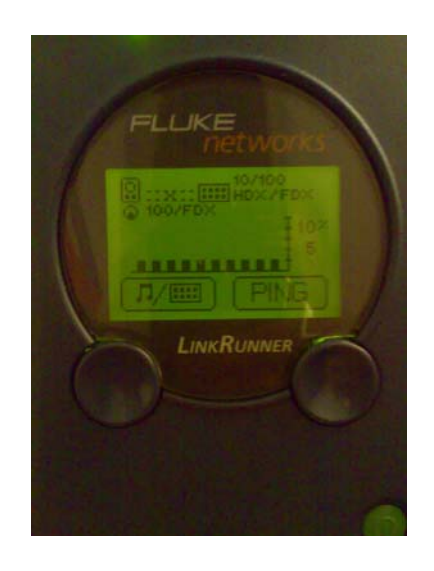

### **Punto 3) Usar la función Ping DHCP para verificar la conectividad de la capa de red**

d. ¿Cuál es la dirección IP obtenida por el LinkRunner? 192.168.002.187

f. ¿Cuál es la dirección IP del router o gateway por defecto?

#### 192.168.002.001

g. ¿Cuál es el tiempo de viaje de ida y vuelta del ping hacia el router por defecto?

### Es menor de un milisegundo

h. ¿Cuál es la dirección IP del servidor DNS?

#### 192.168.002.001

i. ¿Cuál es el tiempo de viaje de ida y vuelta del ping hacia el servidor DNS?

Menor de un milisegundo

j. Si el tiempo de respuesta de uno es más lento que el del otro, ¿a qué se debe?

A que la señal tarde más en llegar a uno que a otro debido al recorrido.

## **Punto 4) Hacer ping a la dirección IP definida por el usuario**

h. Identifique la dirección IP de un servidor de laboratorio o de una estación de trabajo asociada y anótela aquí. 192.168.1.34

i. Al trabajar con el primer dígito de cualquiera de los 4 octetos, presione la tecla flecha arriba cuatro o cinco veces. ¿Cuál es el número máximo al que LinkRunner permitirá establecer el primer número de un octeto? El número máximo es 255

k. Una vez que se ha configurado la dirección IP para hacer ping, conecte un cable de conexión desde el puerto LAN del LinkRunner hasta el jack, hub o switch de la placa de pared de la red a la que se hará ping. ¿Qué aspecto tiene el indicador de cable? El cable es de conexión directa

l. Presione la tecla programable (ping) derecha para iniciar la función ping. Debe aparecer el icono de estación de trabajo con el objetivo número 1 en la pantalla. ¿La estación de trabajo tiene líneas enteras o líneas punteadas? Líneas enteras

¿Qué significa esto? Si tiene líneas enteras significa que el ping es correcto y el dispositivo esta respondiendo y si las líneas son punteadas que el ping no se puede realizar, el dispositivo no responde.

n. ¿Cuáles son los dispositivos a los que se hace ping y cuáles fueron los tiempos de viaje de ida y vuelta para cada uno? Se hace ping al switch o router por defecto, al servidor DNS y a la estación de trabajo, los tiempos son ambos menores de un milisegundo